# **Criteria B**

# **Input & Output**

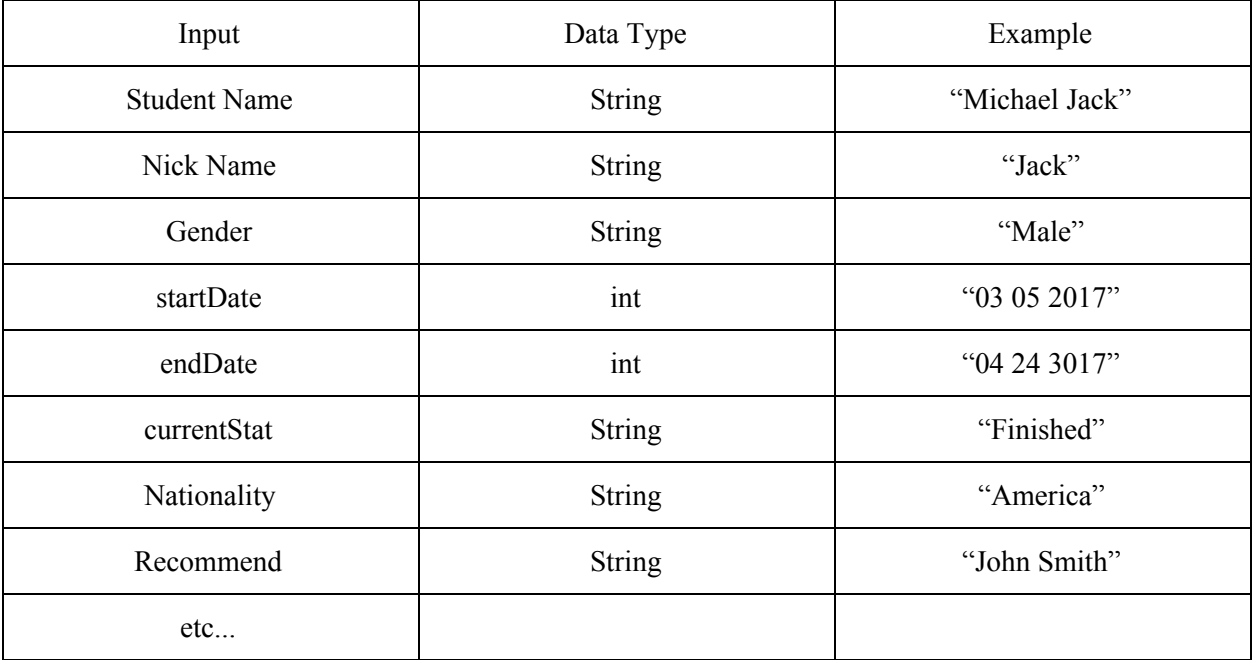

This is the table which uses example to show which inputs is categorized in which data type.

## **Class Diagram**

Class Diagram cannot be displayed due to the insufficient space. UML diagram is in Documentation file of final submission folder.

### **Chronological Development**

- 1) Complete fundamental functions ( 2 weeks )
	- Tables are properly displaying the items (column, row)
		- When "Add to Table" is pressed, inputs in text field will be added at selected row on the table, which is displayed in combo box.
	- Sorting functions (by letter / by number)
		- When the client pressed the button, the items in the tables will be sorted.
	- Searching functions (by letter / by number | selection sort / binary sort)
	- Update button
		- When it's pressed, modifications on "display Table 2" will be applied on the 1st table.
	- Combo Box properly displays columns.
		- Displayed item indicates the row

Note: All classes will be program along with the GUIs.

- 2) Delete any inefficient or unnecessary elements ( 1 week )
	- Add any functions that demanded by the client.
	- Delete any unnecessary functions.
- 3) Add the sub-functions ( 1 week )
	- Another GUI pop-up when particular JButton is pressed
		- Help button, preview button, add column page GUI
		- Help button: New window explains the function of the each button.
		- Add column button: New window asks the client to add new column or not.
		- Preview button: New window which only shows the table (non-editable).
- 4) Detect errors and detect any holes which causes an error ( few days )
	- Add the codes that prevents the errors. ○ Example: The client can input only numbers at given text field.
- 5) Final prototype ( few days )
	- Have a conversation with the client for user testing.
- 6) Final check ( 1 day )
	- Check all functions / unused codes / design of GUI / errors

### **Final Prototype**

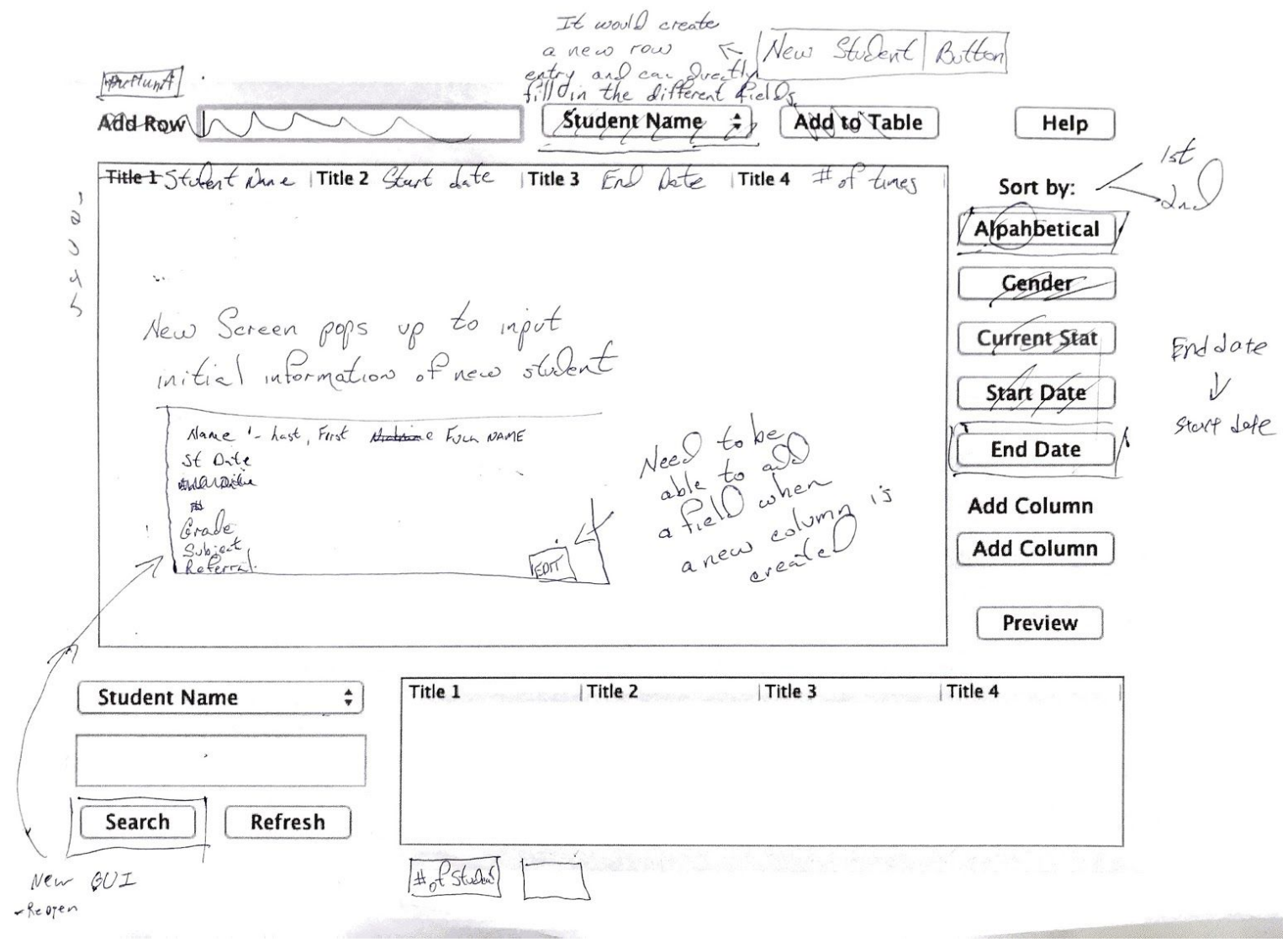

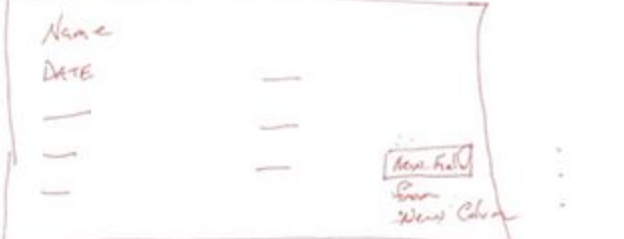

Based on the conversation with my client, he requested to modify some buttons and functions.

 $\frac{10065}{1000}$ Franklatoad.com  $M_{1,36}$  $MiseJ$ 

(Figure 1)

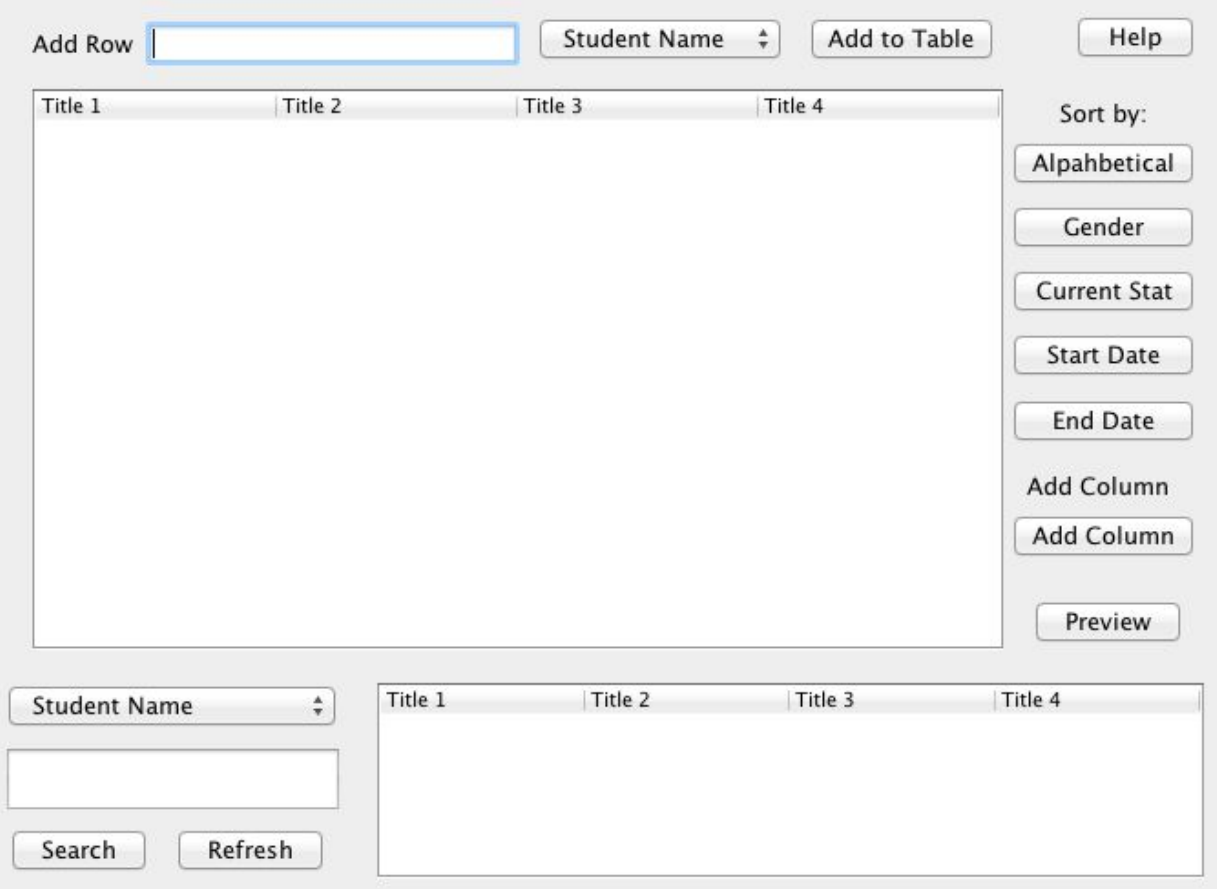

This is the original GUI prototype for main screen.

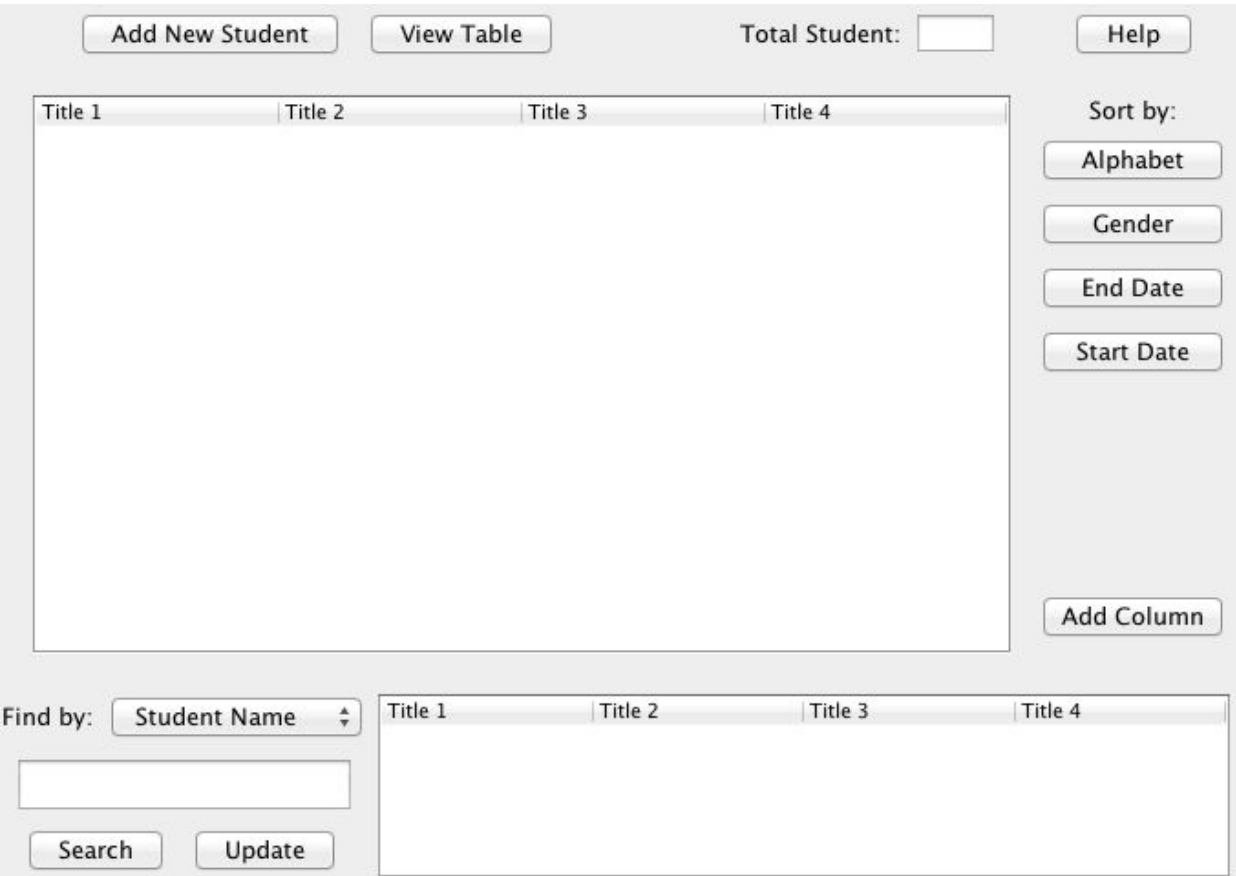

This is the new prototype based on the client's suggestions. Major changes from the original are process of adding the new student. Before modification, adding the new student by using one text field and one combo box is not efficient; therefore, I replaced that part by "Add New Student" button. When the client clicked on this button, the other GUI window will pop-up.

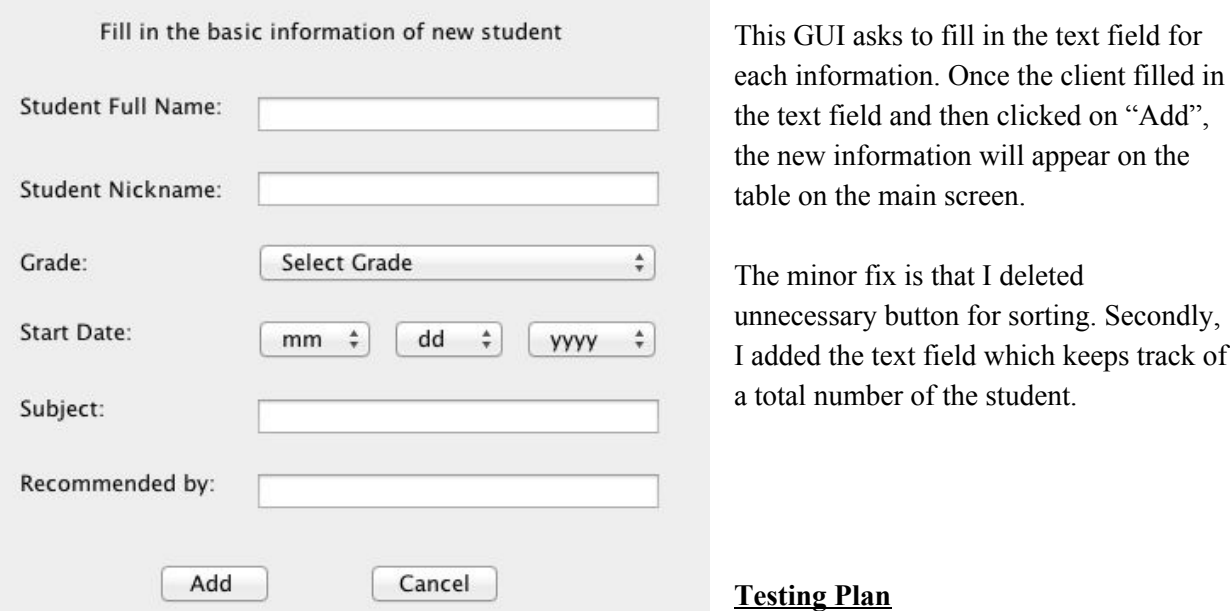

This GUI asks the client to add new title in the table or not.

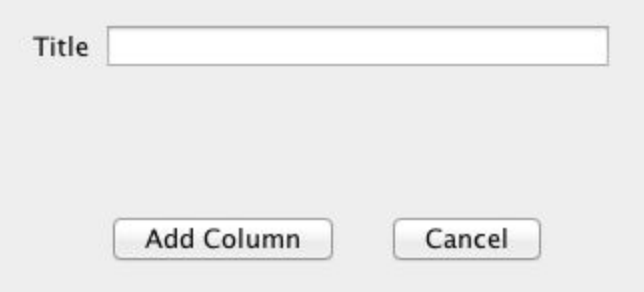

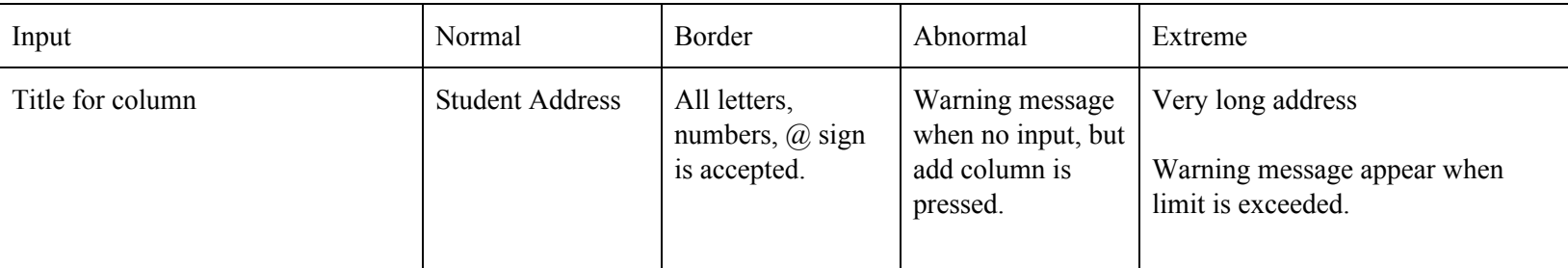

This GUI asks the client to fill in each information for new student. When "add" is pressed, new student will appear on the table.

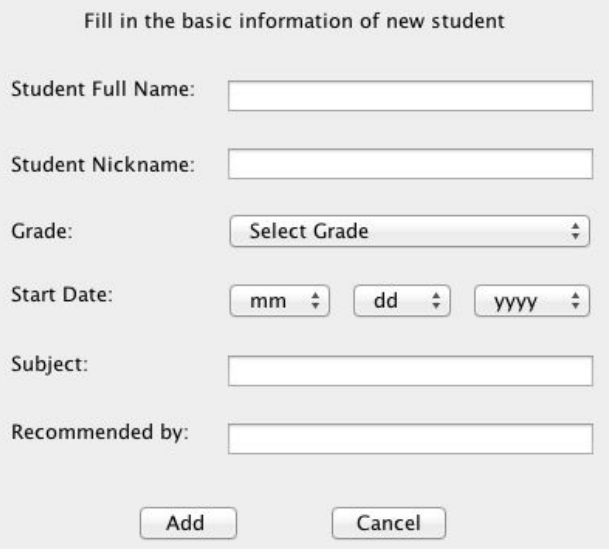

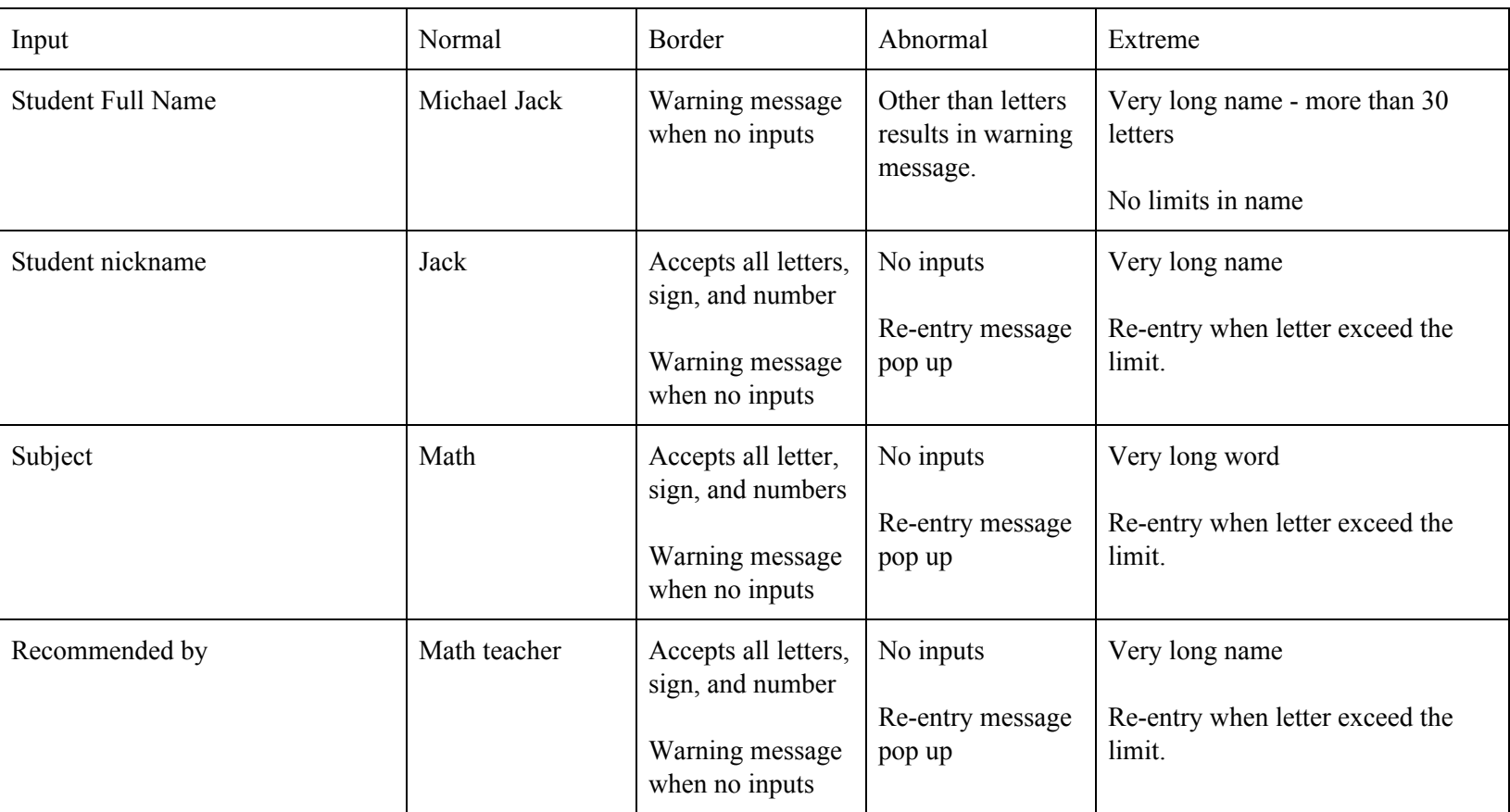

Criteria B Word Count : 428